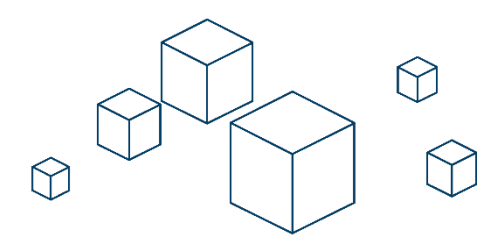

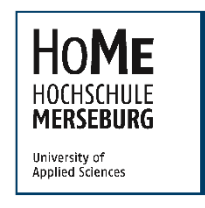

**THE HOCHSCHULE MERSEBURG** | Eberhard-Leibnitz-Straße 2 | 06217 Merseburg

## **Weiterleiten von E-Mails mit Header**

Damit die E-Mail analysiert werden kann, werden die sogenannten Kopfzeilen mit den Meta-Informationen benötigt (Header). Um diese Informationen weiterzugeben, muss die E-Mail als Anhang weitergeleitet werden. Im Folgenden ist die Vorgehensweise mit den an der Hochschule Merseburg verbreiteten E-Mail-Programmen beschrieben. Leiten Sie die E-Mail bitte an [spamadmin@hs-merseburg.de](mailto:spamadmin@hs-merseburg.de) weiter.

## Microsoft Outlook 2010 / 2013 / 2016

Markieren Sie die E-Mail, welche Sie weiterleiten möchten. In Menü **Start** öffnen Sie **Weitere** und wählen **Als Anlage weiterleiten** aus.

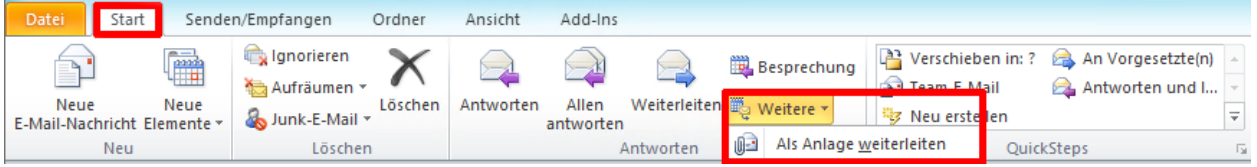

## Mozilla Thunderbird

Gehen Sie mit **Rechtsklick** auf die gewünschte E-Mail. Wählen Sie **Weiterleiten als** und klicken Sie auf **Anhang**.

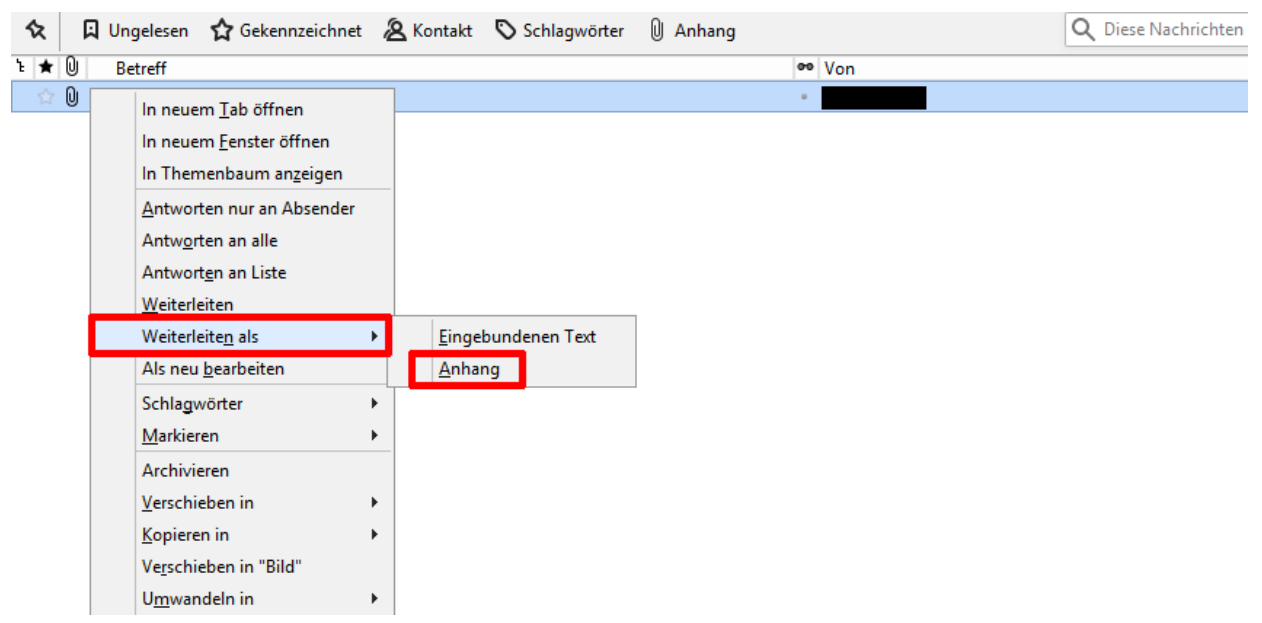

## HoMe-Webmail (SquirrelMail)

Öffnen Sie die betreffende Mail. Dabei werden keine Schadfunktionen aktiviert. Im oberen rechten Teil befindet sich die Auswahl **Als Anhang weiterleiten**.

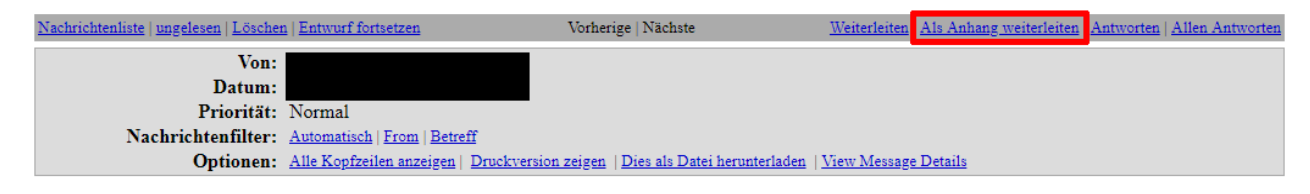